1. Úvod do programování BAB37ZPR – Základy programování

Stanislav Vítek

Katedra radioelektroniky Fakulta elektrotechnická České vysoké učení v Praze

#### Přehled témat

 $\bullet$  Část  $1 -$  O předmětu

Organizace předmětu

Studijní výsledky

 $\bullet$  Část 2 – O programování

Než začneme programovat

Python v interaktivním módu

Proměnné

První program

# <span id="page-2-0"></span>Část I O předmětu

<span id="page-3-0"></span>Organizace předmětu

Studijní výsledky

· Webové stránky předmětu

#### <https://cw.fel.cvut.cz/wiki/courses/bab37zpr>

- Přednášející a garant předmětu
	- Stanislav Vítek, viteks@fel.cvut.cz

<http://mmtg.fel.cvut.cz/personal/vitek/>

- Cvičící
	- · Matěj Oravec, oravemat@fel.cvut.cz
	- · Václav Vencovský, vencovac@fel.cvut.cz
- Konzultace
	- MS Teams po domluvě

#### Cíle předmětu

- Motivovat k programování
	- · Programování je klíčová dovednost, která může hrát rozhodující roli na trhu práce
- Naučit se algoritmizovat
	- Formulace problému a návrh řešení
	- Rozklad problému na dílčí úlohy
	- · Identifikace opakujících se vzorů
- Získat zkušenosti s programováním
	- Základní programovací konstrukce

Proměnné, cykly, podmínky, datové struktury a jednodušší algoritmy

• Programovací jazyk Python, řada principů obecně použitelných

Cvičení, domácí úkoly, hledání chyb, práce s dokumentací, test

Programátorovi nestačí perfektní znalost programovacího jazyka, ale především musí vědět, jak vůbec danou úlohu řešit.

#### **TIOBE Programming Community Index**

Source: www.tiobe.com

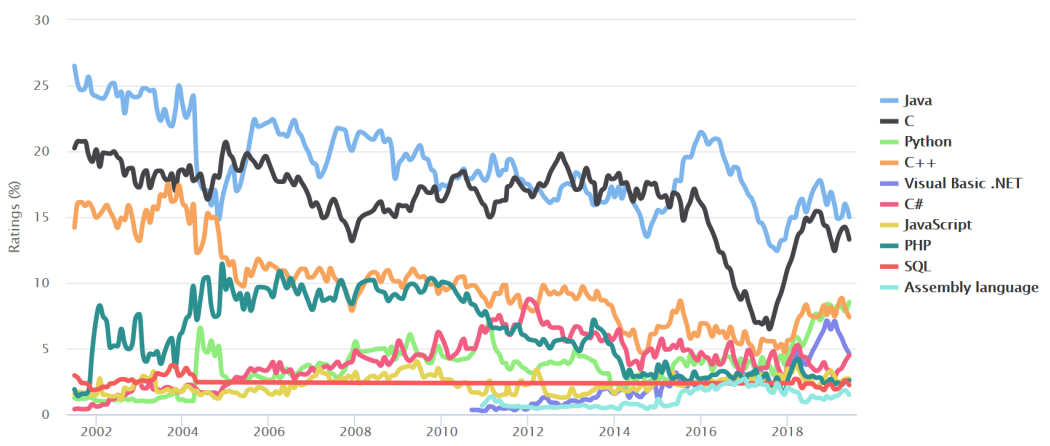

- · jazyk vysoké úrovně, všeobecné použití, dobře čitelný
- velmi populární, mnoho knihoven, multiparadigmatický
- dynamický, interpretovaný (byte-code)
- s automatickou alokací paměti

#### • Studijní výsledky

- Průběžná práce v semestru domácí úkoly a test
- Zkouškový a implementační test
- **Docházka** 
	- Přednášky jsou nepovinné, ale snad přínosné a zábavné
	- Cvičení jsou povinná, možné dvě omluvené absence

V případě distanční výuky není vyžadována online účast, k dispozici bude audiovizuální záznam cviˇcen´ı.

· Na cvičení se očekává aktivní účast při řešení příkladů

Na cvičení je třeba se **připravit**, nejlépe návštěvou přednášky a studiem podkladů (řešené příklady)

#### • Řešení problémů

- Obracejte se na svého cvičícího
- Při komunikaci e-mailem pište vždy ze své fakultní adresy
- · Do předmětu zprávy uvádějte zkratku předmětu ZPR
- · V případě zásadních problémů uvádějte do CC též přednášejícího

#### Zdroje a literatura

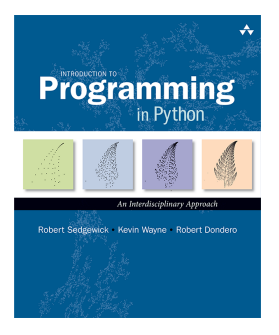

**O'DEILIY** Allen B. Downey

Robert Sedgewick Introduction to Programming in Python: An Interdisciplinary Approach Addison-Wesley 2015 ISBN 978-0134076430

Allen B. Downey Think Python: How to Think Like a Computer **Scientist** O'Reilly Media 2015 ISBN 978-1491939369

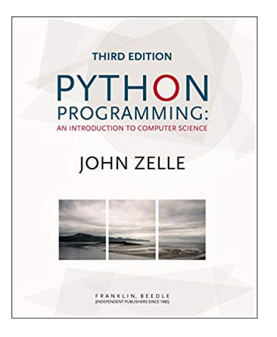

John Zelle Python Programming: An Introduction Computer Science Franklin, Beedle & Associates 2016

ISBN 978-1590282755

<span id="page-10-0"></span>

Studijní výsledky

#### Domácí úkoly

- Samostatná práce s cílem osvojit si praktické zkušenosti s programováním
- Jednotné zadání na prednášce a jednotný termín odevzdání
- Náročnost domácích úkolů se postupně zvyšuje
- Odevzdání domácích úkolů prostřednictvím systému BRUTE
- Cílem řešení úkolů je získat vlastní zkušenost
	- Neopisujte škodíte především sobě
	- Provádíme automatickou kontrolu plagiátů u všech odevzdaných řešení
		- každý s každým
		- každý s řešením z minulých let (pokud je podobný příklad)
		- · u podezdřelých případů provedeme manuální kontrolu
	- V případě odhalení jsou potrestání **oba** účastníci incidentu

#### Pokud nečemu nerozumíte, ptejte se!

#### **Hodnocení**

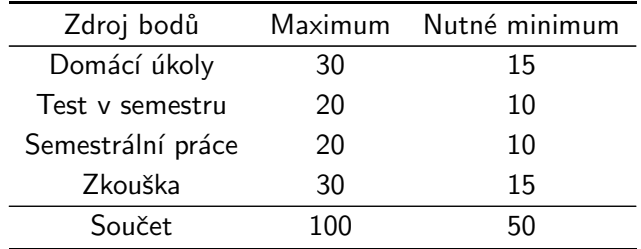

- Za práci v semestru je třeba získat nejméně 35 bodů.
- $\bullet$  Z 6 domácích úloh je třeba odevzdat 4 dle vlastního výběru. Ukoly mají stanovené deadlines, pozdní odevzdání je penalizováno. Domácí úkoly musí být odevzdány neipozději do 09.1.2022 ve 23:59 CET!
- Test v semestru test na počítači, teoretické otázky (zveřejněny na CW)
- $\bullet$  Zkouška implementace několika příkladů na počítači, cca 4 hodiny

#### Klasifikace

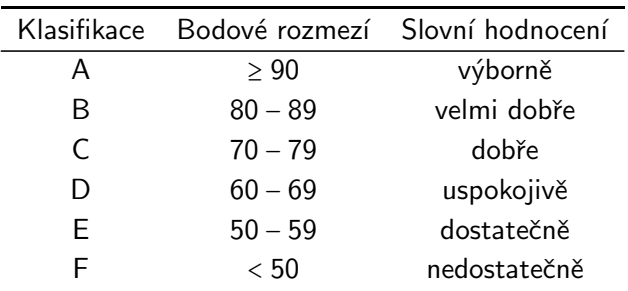

#### Přehled přednášek

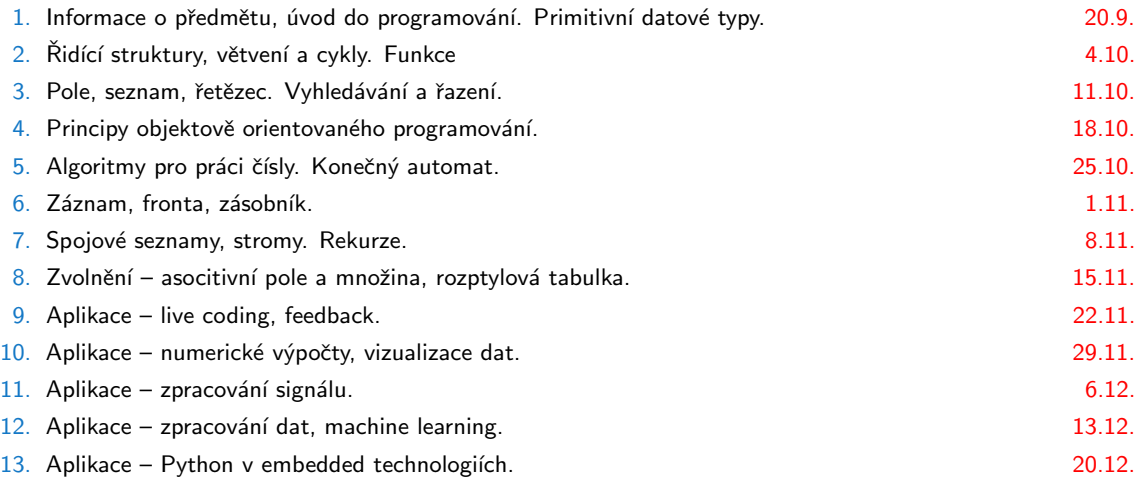

14. Zkouškový test – předtermín. 2008 a state v state v state v state v state v state v state v state v state v state v state v state v state v state v state v state v state v state v state v state v state v state v state

# <span id="page-15-0"></span>Část II O programování

#### <span id="page-16-0"></span>II. O programování

Než začneme programovat

Python v interaktivním módu

Proměnné

První program

# Řešení problémů

- 1. formulace problému
- 2. analýza možných řešení
- 3. návrh algoritmu
- 4. implementace
- 5. ověření funkčnosti
- 6. optimalizace
- 7. oprava chyb
- 8. údržba
- 9. dokumentace

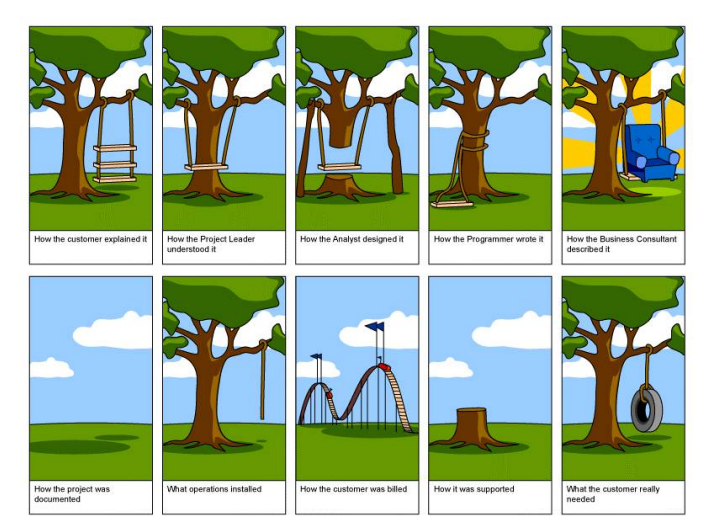

# Co je to program?

Program je recept – posloupnost kroků (výpočtů), popisující průběh řešení nějakého problému pomocí dostupných prostředků – programovací prostředí, počítač, ...

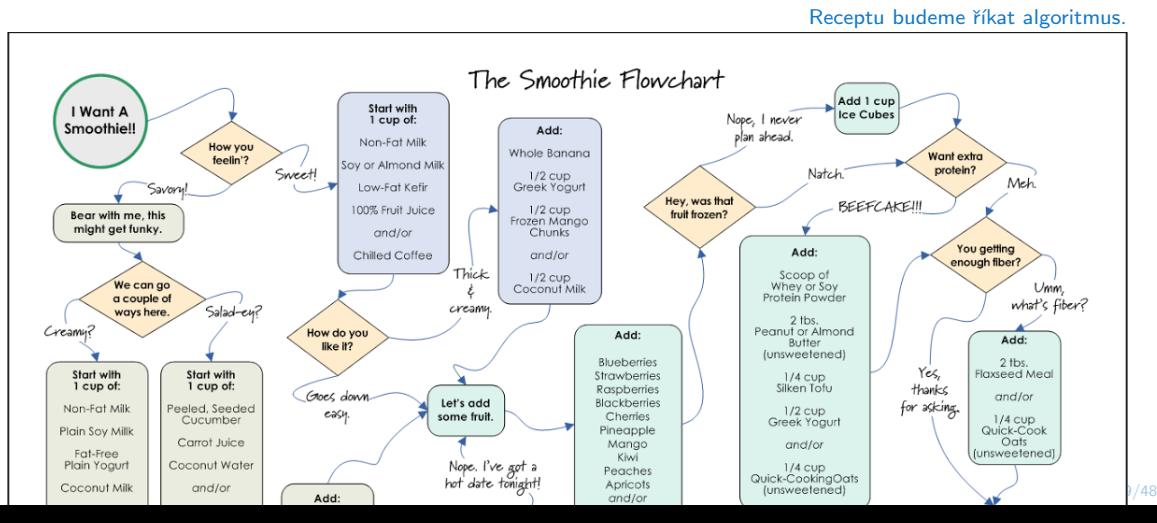

# Co je to algoritmus?

- Návod nebo postup, jak provést určitou činnost.
- Algoritmus by měl být tak podrobný, aby mu porozumněl i počítač.
- Vlastnosti algoritmu:
	- 1. Skládá se z konečného počtu jednoduchých činností kroků.
	- 2. Po každém kroku lze určit, jak se má pokračovat nebo skončit.
	- 3. Počet opakování jednotlivých kroků algoritmu je vždy konečný.
	- 4. Vede ke správnému výsledku.
	- 5. Algoritmus lze použít k řešení celé (velké) skupiny podobných úloh.

Manželka: kup chleba a když budou mít rohlíky, vezmi jich deset. Manžel, programátor: přinese z obchodu deset chlebů, protože rohlíky měli.

<https://www.youtube.com/watch?v=Ct-lOOUqmyY>

Slovo algoritmus vzniklo odvozením od jména perského matematika Al-Chorezmího, jehož jméno bylo ve středověku latinizováno jako Al-Gorizmí.

## Zápis algoritmu

Existují 4 hlavní způsoby, jakými lze algoritmus popsat:

slovně – vyjádříme slovně postup řešení a jednotlivé kroky graficky – použití vývojových diagramů a struktogramů matematicky – jednoznačnný popis matematickou konstrukcí (např. rovnicí)  $programem - kroky algorithmu isou popsány programovacím jazykem$ 

• Návrhy algoritmů:

shora dolů – problém rozdělíme na několik podúloh, které řešíme zdola nahoru – z triviálních úloh skládáme vyšší úlohy kombinace obou metod

V praxi vždy záleží především na komplexnosti a povaze řešeného algoritmus, který postup bude nejlepší aplikovat.

#### Základní složky programů a algoritmů

- Programy zpravidla transformuje množinu vstupních dat na množinu dat výstupních
- Základní složky programů
	- Vstup dat načtení dat programem, interaktivní nebo ze souboru dat
	- Popis dat volba datového typu a umístění v paměti
	- Zpracování výpočet definovaný algoritmem, řízení toku programu
		- $V$ ýstup interakce s uživatelem nebo např. zápis do souboru
- Řízení toku programu

Posloupnost – jeden nebo několik kroků, které se provedou právě jednou v daném pořadí Cyklus – opakování nějaké posloupnosti, dokud je splněna podmínka opakování Větvení – volba posloupnosti instrukcí na základě vyhodnocení podmínky

- Kombinace základních složek algoritmu umožňuje vytvářet komplexní konstrukce.
- Pokud se některé části algoritmu opakují, je vhodné poslupnosti orgranizovat do větších celků: procedur a funkcí (podprogramů).

## Jak začít?

#### Jednoduché algoritmy, grafické programování

- [Scratch](https://scratch.mit.edu/)  $F^2$  MIT Media Lab
- [Angry Birds](https://studio.code.org/hoc/1/) &
- [Code](https://studio.code.org/s/frozen/) r<sup>2</sup> with Anna and Elsa
- [Minecraft](https://studio.code.org/s/mc/stage/1/puzzle/1) r<sup>2</sup>

#### Programovací jazyk Karel

- Pohyb robota po čtvercové sítí
- Richard E. Pattis, Karel The Robot: A Gentle Introduction to the Art of Programming, Stanford, 1981
- Online: [Stanford](http://stanford.edu/~cpiech/karel/learn.html) & . Oldřich Jedlička &

Další zajímavé programovací jazyky pro výuku programování např. [zde](https://www.root.cz/clanky/programovaci-jazyky-urcene-pro-vyuku-programovani/)  $\sigma$ .

## A co Python?

Pokud máme Python nainstalovaný, stačí ho spustit

```
$ python3
Python 3.4.3 (default, Oct 14 2015, 20:28:29)
[GCC 4.8.4] on linux
Type "help", "copyright", "credits" or "license"
for more information.
>>>
```
- Pokud Python nainstalovaný nemáme, tak si ho nainstalujeme :-)
	- <https://www.python.org/downloads>
		- vˇcetnˇe editoru IDLE
		- instalační nástroj pip
	- <https://www.anaconda.com/>
		- včetně IDE Spyder
		- · instalační nástroj conda a správa prostředí pomocí Anaconda Navigator

<span id="page-24-0"></span>Než začneme programovat

#### Python v interaktivním módu

Proměnné

První program

#### Python jako kalkulačka

• Python lze pohodlně využívat v interaktivním módu

```
$ python3
Python 3.4.3 (default, Oct 14 2015, 20:28:29)
[GCC 4.8.4] on linux
Type "help", "copyright", "credits" or "license"
for more information.
>>> 3+8
11
\gg 11*(5+3)88
\gg 128./16.
8.0
>>> 2**16
65536
```
#### Python v interaktivním módu

- Píšeme výrazy, které obsahují
	- $\bullet$  Celá čísla: 3, 8,  $\ldots$
	- $\bullet$  Reálná čísla: 128., 11.5,...
	- Operátory:  $+$ ,  $-$ ,  $/$ ,  $*$ ,
	- Oddělovače: ()
- $\bullet$  Co se děje v zákulisí?
	- Spustili jsme program python3, interpret Pythonu
	- · Opakované vykonávání (smyčka, loop)
		- tisk výzvy (prompt)  $>>$
		- · přečtení uživatelského vstupu (read)
		- · vyhodnocení výrazu (evaluate)
		- tisk výsledku (print)
- Poznámka k syntaxi
	- · Python je case sensitive velikost písmen je důležitá
	- Diakritika Python3 umožňuje používat UTF kódování, raději to ale dělat nebudeme
	- Komentáře symbol #

## <span id="page-27-0"></span>II. O programování

Než začneme programovat

Python v interaktivním módu

Proměnné

První program

#### Proměnné a přiřazení

· Hodnotu výrazu lze uložit pro pozdější použití:

 $\Rightarrow$  a = 3 # identifikátor = výraz  $>> b = 3 + a$ 

• Jaká je hodnota proměnné b?

>>> b 6

- Proměnná udržuje hodnotu, která se může měnit (proto proměnná)
- Proměnná má datový typ:
	- · primitivní: číslo (int, float), pravdivostní hodnota (bool)
	- $\bullet$  strukturovaný: řetězec (string), seznam / pole, slovník
- Názvy proměnných
	- · posloupnost čísel, číslic a znaků '\_', názvy by měly jasně vysvětlovat, jakou hodnotu popisují
	- víceslovné názvy proměnných: nazvy\_s\_podtrzitky, CamelCase a mixedCase.
	- $\bullet$  nelze používat klíčová slova Pythonu (if, else, True, ...)

#### Proměnné – příklad 1

- >>> boys=15
- >>> girls=17
- >>> total=boys+girls
- >>> difference=girls-boys
- >>> ratio=boys/total
- >>> total

32

>>> difference

 $\mathcal{L}$ 

>>> ratio

0.46875

#### Proměnné – příklad 2

- Hodnoty proměnných lze měnit
	- $>>$  a=10
	- $>> \text{a=a-2}$
	- >>> a=a\*2
- Jaká je hodnota a?  $>>$  a

16

- Proč používat proměnné
	- $\bullet$  DRY = Do not repeat yourself
	- Šetřme si práci, neopakujme se
	- Zlepšení
		- Srozumitelnosti smysluplná jména proměnných
		- $\bullet$  Údržby jedna změna jen na jednom místě
		- $\bullet$  Efektivity využijeme předchozích výpočtů

# Výrazy a operace

- $\bullet$  výrazy kombinace proměnných, konstant a volání funkcí pomocí operátorů
- operace aritmetické, logické, řetězení textových řetezců, ...
- pořadí vyhodnocování se řídí prioritou a asociativitou

Příklad výrazy a operátory

```
x = 13y = x \text{ % } 4 \# \text{modulo}y = y + 1v += 1
a = (x == 3) and (y == 2)b = a or not a
s = "petr"t = "k]ic"
u = s + t
```
#### Přiřazení a rovnost

 $\bullet$  přiřazení =

```
x = 3 znamená "přiřad do x hodnotu 3"
```
 $\bullet$  test na rovnost  $==$ 

 $x = 3$  znamená "otestuj zda v x je hodnota 3"

- $\bullet$  častá chyba: záměna = a ==
- pozor: is
	- $x$  is 3 se chová zdánlivě jako ==, ale jsou tam rozdíly

pokročilý programovací prvek pro porovnávání immutable (neměnných) objektů, ted nebudeme nepoužívat

# **Operátory**

- Většina operátorů intuitivních
	- aritmetické:  $*$  /  $+$  ...
	- logické: and, or
- Mírné odlišnosti od jiných jazyků
	- celočíselné dělení: //
	- mocnina: \*\*
- Zkrácený zápis operátoru:  $y \neq 5$  odpovídá  $y = y + 5$
- Pořadí vyhodnocování vesměs intuitivní (algebra)
- Pokud jste na pochybách
	- konzultujte dokumentaci
	- závorkujte
- Zkrácené vyhodnocení:  $1 + 1 == 2$  or  $x == 3$

## <span id="page-34-0"></span>II. O programování

Než začneme programovat

Python v interaktivním módu

Proměnné

První program

## První program

- · vytvoříme v textovém editoru
- uložíme do souboru hello.py
- · spustíme (z příkazové řádky, opakovaně)
- <sup>1</sup> # Vypise pozdraveni
- <sup>2</sup> print("Hello world")

lec01/hello.py

\$ python3 hello.py Hello world

#### Příklad – převod jednotek teploty  $1/4$

• Kolik stupňů Celsia je 75 stupňů Fahrenheita?

>>> f=75  $\implies$  c=(f-32)\*5./9. >>> print(c) 23.88888888888889

• Trochu hezčí výpis (pro pokročilé): ochu hezčí výpis (pro pokročilé):<br>>>> print(f, " °F je ", c, " °C.") >>> print(f, " <mark>°F je ", c, " °</mark><br>75 °F je 23.8888888888889 °C.

• Další zlepšení:

```
>>> print("%f °F je %f °C." % (f, c))
75.000000 °F je 23.888889 °C.
>>> print("%0.1f °F je %0.1f °C." % (f, c))
>>> print("%0.1f <mark>°F</mark><br>75.0 °F je 23.9 °C.
```
#### Příklad – převod jednotek teploty  $2/4$

- Funkce print vytiskne své argumenty
- Argumentem funkce print může být číslo nebo řetězec
- $\bullet$  %f do řetězce doplní reálná čísla z dalších argumentů
- Počet desetinných míst reálného čísla lze omezit

Co když chceme převést více hodnot?

- $\bullet$  Šetřme si práci, neopakujme se
- $DRY = Do$  not repeat yourself
- · Vytvoříme program, který budeme moci opakovaně spouštět

#### Příklad – převod jednotek teploty  $3/4$

- V textovém editoru vytvoříme soubor units.py
- # Prevod stupnu Fahrenheita na stupne Celsia
- $2 f = 75$
- $3 \quad c = (f-32)*5.79.$
- <sup>4</sup> print("%0.1f F je %0.1f C." % (f, c))

lec01/units.py

```
$ python units.py
75.0 F je 23.9 C.
```
- Program převádí pouze jednu hodnotu.
- Co třeba převádět hodnotu načtenou z příkazové řádky?

#### Příklad – převod jednotek teploty  $4/4$

- Vylepšená verze s načítáním čísla z příkazového řádku
- <sup>1</sup> # Prevod stupnu Fahrenheita na stupne Celsia
- <sup>2</sup> import sys
- $f=int(sys.argv[1])$  # první argument
- $5 \quad c = (f-32)*5.79$ .
- 6 print  $(\sqrt[n]{0.1f} \, F$  je  $\sqrt[n]{0.1f} \, C$ ."  $\sqrt[n]{(f, c)}$

lec01/units2.py

```
$ python units.py 75
75.0 F je 23.9 C.
$ python units.py 60
60.0 F je 15.6 C.
$ python units.py -20
-20.0 F je -28.9 C.
```
## II. O programování

Než začneme programovat

Python v interaktivním módu

Proměnné

První program

## Datové typy v programovacích jazycích

- $\bullet$  Jak jsou typy deklarovány?
	- explicitně zápis programátorem v kódu, např. int  $x$ ;
	- implicitně typ je určen automaticky kompilátorem
- Jak se provádí typová kontrola?
	- $\bullet$  staticky na základě kódu (při kompilaci)
	- $\bullet$  dynamicky za běhu programu

#### A co Python?

- Dynamické implicitní typování typ se určuje automaticky a může se měnit
- deklarace proměnné první přiřazení hodnoty
- · zjištění typu: type, isinstance
- možnost explicitního přetypování

 $\Rightarrow$   $x = f$ loat(y)  $>> y = str(158)$ 

# Datové typy v Pythonu

 $\bullet$  Číselné – int. float, complex

```
1 \quad a = 52 \mid print(a, "je typ", type(a))4 \times 2.05 \mid print(a, "je typ", type(a))7 \mid a = 1+2i8 print(a, "je komplexni cislo?", isinstance(a, complex))
```
- Seznam  $-$  list
	- $_{1}$  a = [1, 2.2, 'python']
- Textový řetězec str
- Další typy: uspořádaná n-tice tuple, množina set, slovník dict

## II. O programování

Než začneme programovat

Python v interaktivním módu

Proměnné

První program

#### Standardní výstup

- · výpis proměnné (s automatickým odřádkováním)  $>> x = 10$  $\gg$  print $(x)$  $1<sub>0</sub>$
- · výpis s doprovodnou informací

```
# standardni zpusob, formatovani pomoci funkci
print('x = ', x)
# spojovani (concatenate) textovych retezcu
print('x = ' + str(x))# Python 2.x style, formatovani pomoci modifikatoru
print('x = \%d' % x)
# f-funkce, Python 3.6 a novejsi
print(f'x = {x}^{\prime})
```
• tisk více hodnot

```
x = 10; y = 11; z = 12print(x, y, z) # hodnoty automaticky oddeleny ' '
print(x, y, z, sep=';') # potlaceni separatoru ''
print(x, y, z, sep=\ln) # odradkovani separatorem
print('x={}, y=f'.format(x,y))
print('x={1}, y=[0]'.format(x,z))
```

```
10 11 12
10;11;12
10
11
12
x=10, y=11x=12, y=10
```
 $\bullet$  bez odřádkování

```
print('Prvni', 'Druhy', 'Treti', sep=', ', end=', ')
print('Ctvrty', 'Paty', 'Sesty', sep=', ')
```
Prvni, Druhy, Treti, Ctvrty, Paty, Sesty

 $\bullet$  formátovací funkce

```
.rjust, .ljust, .center
.rstrip, .lstrip
```
· další možnosti:

```
sys.write(), ...
```

```
# %[flags][width][.precision]type
# integer a float
print("A : % 2d, B : % 5.2f" % (1, 05.333))
# integer
print("A : % 3d, B : % 2d" % (240, 120))
# octal
print("% 7.3o"% (25))
# float v exponencialnim tvaru
print("% 10.3E"% (356.08977))
```
A : 1, B : 5.33 A : 240, B : 120 031 3.561E+02

Tento způsob formátování pravděpodobně v další verzi Pythonu nebude $_{\rm 48/48}$ 

```
# kombinace pozicniho argumentu a klicoveho slova
print('Na hristi jsou {0}, {1}, a {other}.'
  .format('Cesi', 'Slovaci', other ='rozhodci'))
# formatovani cisel
print('A :{0:2d}, B :{1:8.2f}'
  .format(12, 00.546))
# zmena pozicniho argumentu
print('B: {1:3d}, A: {0:7.2f}'.format(47.42, 11))
print('A: {a:5d}, B: {p:8.2f}'
  format(a = 453, p = 59.058)
```
Na hristi jsou Cesi, Slovaci, a rozhodci.  $A : 12, B : 0.55$ B: 11, A: 47.42 A: 453, B: 59.06

```
str = "ahoi"# tisk centrovaneho retezce a vyplnoveho znaku
print (str.center(40, '#'))# tisk retezce zarovnaneho vlevo a vyplnoveho znaku
print (str.ljust(40, '-''))# tisk retezce zarovnaneho vpravo a vyplnoveho znaku
print (str.rjust(40, '+)')
```
##################ahoj################## ahoj------------------------------------ ++++++++++++++++++++++++++++++++++++ahoj